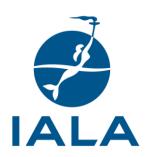

## **STYLE GUIDE**

## **Edition 1.3**

September 2021

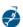

## **DOCUMENT REVISION**

Revisions to this document are to be noted in the table prior to the issue of a revised document.

| Date           | Details                                                                                    | Approval |
|----------------|--------------------------------------------------------------------------------------------|----------|
| January 2021   | First issue.                                                                               |          |
| July 2021      | Edition 1.1 minor amendments.                                                              |          |
| August 2021    | Edition 1.2 minor amendments including referencing of IALA documents.                      |          |
| September 2021 | Edition 1.3 minor amendments to section 1.2 including document titles and filename syntax. |          |
|                |                                                                                            |          |
|                |                                                                                            |          |
|                |                                                                                            |          |

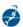

# **CONTENTS**

| 1.   | INTRO   | DUCTION                                 | .6  |
|------|---------|-----------------------------------------|-----|
| 1.1. | Pur     | oose and content                        | . 6 |
| 1.2. | Doc     | ument identification and filenames      | . 6 |
|      | 1.2.1.  | Document file types                     | 6   |
|      | 1.2.2.  | Document titles                         | 6   |
|      | 1.2.3.  | Unique Identifier                       | 6   |
|      | 1.2.4.  | Filename syntax                         | 7   |
| 2.   | STYLE - | - CONTENT                               | .8  |
| 2.1. | Lan     | guage                                   | . 8 |
| 2.2. | Grai    | mmar                                    | . 8 |
|      | 2.2.1.  | Gender-Neutral references               | 8   |
|      | 2.2.2.  | Person pronouns                         | 8   |
| 2.3. | Spe     | ling                                    | . 8 |
|      | 2.3.1.  | Reference language                      |     |
|      | 2.3.2.  | Abbreviations, initialisms and acronyms |     |
|      | 2.3.3.  | Capitalization                          |     |
|      | 2.3.4.  | Numbers, times and dates                |     |
| 2.4. | Pun     | ctuation                                | 11  |
|      | 2.4.1.  | Full stops and spacing                  | 11  |
|      | 2.4.2.  | Bullets and lists                       | 11  |
|      | 2.4.3.  | Quotations                              | 12  |
| 2.5. | Fon     |                                         | 12  |
|      | 2.5.1.  | Italics                                 | 12  |
|      | 2.5.2.  | Bold                                    | 12  |
|      | 2.5.3.  | Underline                               | 12  |
| 2.6. | Equ     | ations                                  | 12  |
|      | 2.6.1.  | Referencing equations                   | 12  |
|      | 2.6.2.  | How to include equations                | 13  |
|      | 2.6.3.  | Font size                               | 13  |
|      | 2.6.4.  | Units                                   | 14  |
| 2.7. | Con     | mon sectional content and order         | 14  |
|      | 2.7.1.  | Order                                   | 14  |
|      | 2.7.2.  | Cover page                              | 14  |
|      | 2.7.3.  | Document Revision table and watermarks  | 16  |
|      | 2.7.4.  | Template specific sections              | 16  |
|      | 2.7.5.  | Contents page                           | 16  |
|      | 2.7.6.  | Main body of text                       | 17  |
|      | 2.7.7.  | Hyperlinks                              | 17  |
|      | 2.7.8.  | Abbreviations                           | 17  |

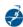

# **CONTENTS**

|      | 2.7.9.  | Definitions                                                 | 17  |
|------|---------|-------------------------------------------------------------|-----|
|      | 2.7.10. | References                                                  |     |
|      | 2.7.11. | Further reading                                             | 18  |
|      | 2.7.12. | Appendices and annexes                                      |     |
| 3.   | STYLE - | - STRUCTURE AND FORMATTING                                  | 19  |
| 3.1. | Mici    | rosoft Word styles                                          | 19  |
|      | 3.1.1.  | Applying styles                                             | 19  |
|      | 3.1.2.  | Copying from other documents                                | 20  |
|      | 3.1.3.  | Using styles not immediately visible in the style gallery   | 20  |
| 3.2. | Doc     | ument layout                                                | 20  |
|      | 3.2.1.  | Cover page and Document Revision pages                      | 20  |
|      | 3.2.2.  | Contents page                                               | 20  |
|      | 3.2.3.  | Main text and section headings                              | 20  |
|      | 3.2.4.  | Definitions                                                 | 21  |
|      | 3.2.5.  | Abbreviations                                               | 21  |
|      | 3.2.6.  | References                                                  | 21  |
|      | 3.2.7.  | Further reading                                             | 21  |
|      | 3.2.8.  | Index                                                       | 22  |
|      | 3.2.9.  | Section and page breaks                                     | 22  |
|      | 3.2.10. | Figures, tables and equations                               | 22  |
|      | 3.2.11. | Appendices and annexes                                      | 23  |
| 3.3. | Brar    | nd                                                          | 25  |
| 4.   | DEFINI  | TIONS                                                       | 25  |
| 5.   | ABBRE   | VIATIONS                                                    | 25  |
| 6.   | REFERE  | NCES                                                        | 25  |
| 7.   | FURTH   | ER READING                                                  | 25  |
| 8.   | INDFX.  |                                                             | 26  |
|      | ENDIX 1 |                                                             |     |
|      |         |                                                             |     |
| ANN  | IEX A   | IALA CORPORATE COLOURS                                      | 30  |
|      |         |                                                             |     |
| Lis  | t of    | Tables                                                      |     |
| Tabl | e 1     | Technical documents - types and reference prefixes          | . 7 |
| Tabl |         | Example table with row headers                              |     |
| Tabl |         | Example table with column headers                           |     |
|      |         | •                                                           |     |
| Tabl |         | Preferred spellings for commonly used words                 |     |
| Tabl | e 5     | Preferred spellings for verbs ending in -ise, -ize and -yse | 28  |

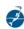

# **CONTENTS**

## **List of Figures**

| Figure 1 | Example of how to achieve right justified equation number | 13 |
|----------|-----------------------------------------------------------|----|
| Figure 2 | The Styles Gallery                                        |    |
| Figure 3 | The IALA Tools custom tab                                 |    |
| Figure 4 | Example of centred figure                                 | 23 |
| Figure 5 | Example of offset placed figure                           | 23 |

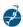

## 1. INTRODUCTION

### 1.1. PURPOSE AND CONTENT

This document is designed to assist those preparing and reviewing documentation. It is important that these documents have common language, structure and appearance and this guide is designed to assist authors and reviewers achieve the production of consistent and professional documents.

This document is divided into three main parts:

- Style Content (section 2) this includes the preferred standards for grammar, language, punctuation, and spelling.
- Structure Structure and formatting (section 3) this includes how documents should be structured and ordered and includes the use of customised styles and fields in Microsoft Word.
- Appendices including a supplementary table of spelling, a summary of the styles applied within the document templates and an extract from the Brand Guidelines [1] to illustrate the corporate colours.

This document also summarises the layout and content of the templates for the following documents:

- Standards
- Recommendations
- Guidelines

It is recommended that authors and reviewers study this guide before creating or editing any of those types of documents. The introduction of this guide will also be accompanied by a series of training events for committee participants to help them apply the *Style Guide*. If you have any queries regarding the content of this Guide, please contact the Secretariat for assistance. The *Style Guide* will periodically be updated to reflect significant changes in document formats and English language usage, grammar, and spelling.

#### 1.2. DOCUMENT IDENTIFICATION AND FILENAMES

## 1.2.1. DOCUMENT FILE TYPES

Microsoft Word is used to write both technical and non-technical publications. Other than working documents, these are generally published digitally as PDF files. The publication of this Guide has been accompanied by a review and edit of the current templates.

#### 1.2.2. PUBLICATION TITLES

Publications titles should be kept as short and concise as possible, describing the topic of the publication.

#### 1.2.3. UNIQUE IDENTIFIER

All IALA publications must be given a unique identifier starting with a letter indicating the type of publication followed immediately with a four-digit number, i.e. R1001, G1041 etc. The identifier is the primary reference to each publication and is used to form its unique Maritime Resource Name (see section 2.7.2.5).

Table 1 shows the prefix of the four-digit number used for current types of publications:

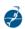

Table 1 Technical documents - types and reference prefixes

| Type of publication | Prefix |
|---------------------|--------|
| Standard            | S      |
| Recommendation      | R      |
| Guideline           | G      |
| Model course        | С      |
| Manuals             | М      |

### 1.2.4. FILENAME SYNTAX

When saving publications the following syntax should be used:

[p][nnnn] <space> [Edx.x] <space> [title] <space> [(legacy)] <space> [date]

## where:

- p is the single capital prefix letter (S, R, G, C or M);
- nnnn is a four-digit identifier;
- Edx.x is the edition of the document, e.g., Ed1.0, Ed1.1, Ed2.0 etc;
- title is the exact title of the publication;
- (legacy) is a former identifier, if applicable e.g., E-141; and
- date is the month and year of issue e.g., December 2020.

Below are some examples of how the syntax is applied to file names of IALA standards, recommendations, and guidelines:

- \$1010 Ed1.0 Marine AtoN Navigation Planning and Service Requirements May 2018
- R0141 Ed4.0 Training and Certification of AtoN Personnel (E-141) December 2017
- G1008 Ed2.0 Remote Control and Monitoring June 2009

If sub-guidelines are created e.g., G1111 is split into three parts, the guidelines should be numbered and referred to as G1111, G1111-1 and G1111-2.

Model courses should be numbered in accordance with the Model Course Master List VTS, starting at CO1xx (in order to retain the familiarity of the original V-103 identifier) and be named as shown in the following examples:

- C0103-1Ed2.0 VTS Operator Training (VTS-103/1) June 2011
- C0103-2 Ed2.0 VTS Supervisor Training (VTS-103/2) December 2011

Level 1 AtoN related model courses should start at C1001 and Level 2 at C2001 and be named as shown in the following examples:

- C1001 E1.1 Marine Aids to Navigation Manager Training (L1.1) December 2019
- C1002 Ed2.1 Master of Marine Aids to Navigation (L1.2) December 2019
- C2001-1 Ed3.2 Introduction to Aids to Navigation (L2.1.1-1.2) December 2018
- C2002-1 Ed2.3 Lights and Marine Lanterns (L2.1.3.1-3) December 2018

Publication files should not be titled with a forward slash (/) in the title as the file saving protocol will not permit it.

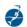

To ensure that the unique identifier (Rnnnn, Gnnnn etc.,) are truly unique across the official languages of IALA, publications in the English language should use the syntax described above, but publications in other languages should add an underscore " " and a two-letter code (ISO 639-1) for the language of the publication:

- R0141 Ed4.0 Training and Certification of AtoN Personnel (E-141) December 2017
- R0141\_ES Ed4.0 Training and Certification of AtoN Personnel (E-141) December 2017
- R0141 FR Ed4.0 Training and Certification of AtoN Personnel (E-141) December 2017

This will allow search engines and other automation tools to easily identify the language the publication.

#### 2. STYLE – CONTENT

#### 2.1. LANGUAGE

Documents are produced in English (defined in Microsoft Word as English (United Kingdom)) and may also be replicated in other languages.

## 2.2. GRAMMAR

#### 2.2.1. GENDER-NEUTRAL REFERENCES

Gender-neutral means terms that cannot be interpreted as referring to a single gender. Gender-neutral nouns should be used wherever possible e.g., Chair rather than Chairman.

#### 2.2.2. Person pronouns

The use of person pronouns (e.g., I, me, we, us) and possessive pronouns (e.g., my, our) should be avoided. The relevant noun or a different sentence construction should be used instead e.g., "Given the likely extended timescale to complete this work, we anticipate interim measures" could be changed to "Given the likely extended timescale to complete this work, it is anticipated that interim measures...".

#### 2.3. SPELLING

#### 2.3.1. REFERENCE LANGUAGE

IALA uses the Oxford English Dictionary (OED) 0 as the main reference publication, supplemented by the spelling list provided in APPENDIX 1. Where the OED provides alternatives, authors should use the main spelling of the word. The spelling list includes words that do not appear in the OED but that are relevant to the work of IALA. It also includes words that appear in the OED but for which a different spelling is provided, usually on account of customary IALA usage.

When checking spellings, first check the list in APPENDIX 1 and then, if necessary, consult the OED. APPENDIX 1 contains lists of verbs ending in -ise, -ize and -yse and plurals of nouns.

## 2.3.2. ABBREVIATIONS, INITIALISMS AND ACRONYMS

These terms are defined as follows:

- Abbreviations typically a shortened form of words used to represent the whole e.g., Dr. The term abbreviation may also be used as a generic term to describe abbreviations, initialisms and acronyms.
- Initialisms a set of initial letters where each letter is pronounced e.g., VTS.

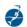

• Acronyms – a set of initial letters that usually form another word in part or whole e.g., ENAV, AtoN or Radar.

These should be used sparingly as their overuse can result in a document sounding jargonistic and may hinder communication.

As a general rule, each letter of an initialism should be written in capitals and without full stops. Capitalization of acronyms vary and may be all upper case, all lower case or a mixture of the two as in the examples above.

The name or title should be written in full the first time it occurs followed by the abbreviation in brackets, e.g.:

"The purpose of a vessel traffic service (VTS) is to contribute to safety of life at sea, safety and efficiency of navigation and the protection of the environment within the VTS area by mitigating the development of unsafe situations..."

Or "London Vessel Traffic Service (VTS) is situated at Gravesend with another VTS centre at the Thames Barrier".

The existence of an acronym or initialism does not in itself require that the full version of the term should be written with initial capitals e.g., VLBC is written as very large bulk carrier and NGO as non-governmental organization.

Initialisms and acronyms are not normally included for names or titles that occur only once or twice in a text. If an entity referred to is better known by its abbreviation, it may be preferable to include it even if the name occurs only once.

The initialism VTS, may apply in both singular (vessel traffic service) and plural (vessel traffic services) use dependent on context. Singular use will often be indicated by the initialism VTS being preceded by the definite or indefinite article (e.g., "the" or "a"). Similarly, the acronym AtoN can mean Marine Aid to Navigation or Marine Aids to Navigation.

#### 2.3.3. CAPITALIZATION

Use initial capitals sparingly. If they are used too liberally, they can detract from the importance of key words. Initial capitals are normally used for:

- All words in the titles of documents, except articles (e.g., the, an), conjunctions (e.g., and, but) and prepositions (e.g., on, under).
- The first word in a title is always capitalized, even if it is an article, conjunction or preposition e.g., On Golden Pond.
- The first word of:
  - chapter headings, sections, subsections, annexes, appendices, tables, figures and articles (legal provisions);
  - legends on figures and maps; and
  - titles of publication articles.
- References to Figures, Tables and Equations in running text.
- The official titles of individual persons and organizations e.g., Secretary-General, Chair, Vice-Chair, Communications Officer, International Maritime Pilots Association.
- The titles of specific groups e.g., the IALA Council and the ENG Committee.
- The word States e.g., coastal States (but not competent authorities).

Initial capitals should not be used, however, in general references to official titles, when referring to the plural of roles e.g., "The meeting was attended by the chairs of the committees", or the plural of types of publications (e.g., guidelines or recommendations).

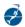

Terms referring to types of IALA membership should be written as National member, Associate member, Industrial member and Honorary member respectively.

The words appendix, chapter, paragraph, section, annex, and other terms for divisions of a text should not be capitalized in running text.

Terms such as "reliability" and "availability" should not be capitalized when used in running text.

#### 2.3.4. NUMBERS, TIMES AND DATES

## 2.3.4.1. Numbers expressed in words or figures

Numbers under 10 are normally expressed in words e.g., eight, not 8. In the following cases, numbers are always expressed in words (with a hyphen inserted between words for numbers greater than 20):

- At the beginning of a sentence e.g., "Seventeen delegates participated in the debate"; and
- In isolated references to approximate measures and periods of time e.g. "The ENAV committee was established twenty-four years ago".

An exception is when referring to numbers in relation to a section of a document e.g., appendix 1 or section 2.

Numbers over 10 are normally expressed in figures.

## 2.3.4.2. Numbers occurring together or in a series

When two numbers are written together, they should be expressed in different ways according to the nature of the elements and the context e.g. "The company provided three 8-year-old freighters" or "There was a choice of two 5-door hatchback vehicles".

#### 2.3.4.3. Ordinal numbers

Ordinal numbers less than 10 should be expressed in words e.g., the third in a series of lectures. Ordinal numbers greater than 10 are normally expressed in figures e.g., the 61st session of the Council.

#### 2.3.4.4. **Currency**

Sums of money should be written with no space between the symbol and the value (e.g., £2.40 and €900).

A comma should be included after every 1000 interval (e.g., \$9,001.57and €4,800.00).

## 2.3.4.5. Times

References to the time of day should generally use the 24-hour system. The time should be expressed in four figures with a colon separating the hours and minutes, e.g., 09:00 or 14:30. If more than one time zone is involved, Coordinated Universal Time (UTC) should be quoted.

## 2.3.4.6. Dates

The day and year should normally be written using cardinal numbers with the month written in full e.g. 17 June 2020. The date order should always be day/month/year. In certain circumstances the day and month elements may be omitted and the month may be shortened to a three letter acronym e.g. Dec from December.

If the day of the week is also mentioned this should precede the date and be followed by a comma e.g., Wednesday, 17 June 2020. In the case of a date range, the dates should be written as cardinals e.g., 18 -21 June 2020.

## 2.3.4.7. Collective years

A single period covering two or more full years can be written either 1999-2003 or from 1999 to 2003.

## 2.3.4.8. Seasons

The designations of the seasons relate to different times of the year in the northern and southern hemispheres. Consider therefore, replacing references to seasons with a date, month or quarter related to the calendar year e.g., Q1 represents January to March, if this can be ascertained.

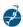

#### 2.4. PUNCTUATION

The use of punctuation described in this section applies to text either within the main body or within tables.

#### 2.4.1. FULL STOPS AND SPACING

A full stop should be used to denote the end of a sentence in running text. Figure and table captions do not require a full stop.

There should be one space between sentences following a full stop. There should be no space prior to a colon or semi-colon.

#### 2.4.2. BULLETS AND LISTS

Both bullets and numbered list styles are available in the templates but bullets are the preferred method of itemising. Numbered lists are useful if the order of the list matters or if it is necessary to refer to specific points within the list, but generally bullets should be used.

The lists and bullets should be punctuated depending on the content, see the following points:

• A numbered or bulleted list in which each point is a complete sentence should start with a capital letter and each line end in a full stop. For example:

"The Managing Director made three comments about using information technology:

- All IT equipment needs to be kept up to date.
- Staff must be trained to use new IT equipment.
- Don't think that technology will cure all our problems it won't."
- A list which is a continuous sentence should be written to imply continuation with lower case starting letters, semi-colons at the end of each line, an appropriate conjunction (e.g., and or or) at the end of the penultimate line and a full stop at the end of the last line.

For example:

"If you want to keep your office tidy, please remember to:

- put your rubbish in the bin;
- clean up after you make the tea; and
- take your food out of the fridge."
- A list of short points or items should be written with capital letters and no full stops. For example:

"Any good office should have the following items:

- Kettle
- Teapot
- Microwave
- Fridge"

Three levels of bullets are available in the document templates as follows:

- this is Bullet 1 style;
  - this is Bullet 2 style; and
    - this is Bullet 3 Style.

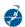

Three levels of lists (1, a & i) are available as follows:

- 1 the number and text are **List 1** style;
  - a the letter and text are **List a** style;
    - i The letter and text are **List i** style.

There are specific list styles for use in the main page of the Recommendation template that indent in line with the default paragraphs.

It is useful to note that if a list appears to be continuing a numbering from a previous list by, for example, starting the list at 5, right click and select **Set numbering value** to reset it to 1.

#### 2.4.3. QUOTATIONS

Quoted words, sentences and paragraphs should be enclosed within double quotations marks. Single quotation marks are used to enclose quotations, within quotations for example:

"They described their fourth Championship win within five years as 'an amazing achievement' during their interview".

Quotations that consist of a complete paragraph are normally included as an indented block of text using the **Quotation paragraph** style for example:

"All applications for membership and changes in the type of membership are subject to acceptance by the Council. The Council may require an application for Industrial or Associate membership to be reviewed by a National Authority of the area where the applicant carries out his activities or has his principal place of business".

#### 2.5. FONT

#### 2.5.1. **ITALICS**

In running text italics are used for the titles of publications, e.g., *The Road to Wigan Pier* and the titles of IALA documents e.g., *IALA Complementary Lighthouse Use Manual*.

## 2.5.2. BOLD

The use of bold for emphasis should generally be avoided. As an exception, bold text can be useful for distinguishing software commands e.g., **Align Left, Insert Table.** 

#### 2.5.3. UNDERLINE

The use of underline for emphasis or title should be avoided.

#### 2.6. EQUATIONS

## 2.6.1. REFERENCING EQUATIONS

If equations are included in the main body of the text, they should be explicitly referred to in the running text and centred on the page. Equations should be numbered consecutively with a right justified number in brackets e.g. (1) on the same line as the equation.

Any explanatory terms should be indented immediately below the equation starting with the non-capitalized term "where:" and each term punctuated with a semi-colon until the penultimate term which should also include a semi-colon and the non-capitalized word "and". For example:

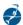

The modified impulse response function is expressed by Equation (1):

$$q(t) = \frac{w_1}{a_1} e^{-\frac{t}{a_1}} + \frac{w_2}{a_2} e^{-\frac{t}{a_2}}$$
 (1)

where:

$$\frac{w_1}{a_1} + \frac{w_2}{a_2} = \frac{1}{a};$$
 $w_1 + w_2 = 1;$ 
 $a = 0.2s;$  and
 $q(t) = 0,$  when  $t < 0$ .

## 2.6.2. How to include equations

#### 2.6.2.1. Microsoft Word Equation Editor method

The preferred method for including equations in the template documents is the Microsoft Word Equation Editor found in the **Insert** menu. The preferred layout and number reference described above can be achieved by typing #(x) where x is the number required immediately after the equation.

$$A = \pi r^2 \#(2)$$

Figure 1 Example of how to achieve right justified equation number

For example, typing the formula followed by #(2) (as shown in Figure 3) and then pressing return will result in the following equation centred on the page and number being displayed on the same line to the right:

$$A = \pi r^2 \tag{2}$$

Note that equations do not automatically renumber using this method. If another equation is inserted between two existing equations the number must be adjusted manually.

## 2.6.2.2. Manual method

Although the Microsoft Word Equation Editor is the preferred way of inserting equations, sometimes it is necessary to insert equations created elsewhere and copy those into the document as pictures. In the example below, the equation is included as a picture, wrapped **In Front of Text**:

"The area of a circle is shown in equation (3):

$$A = \pi r^2$$

To insert the number manually, select **Equation number** paragraph style. The author may need to manually adjust the picture position to ensure it is centred and level with the number, achieving consistency with the automatically generated Microsoft Word Equation Editor layout described above.

## 2.6.2.3. Combining Microsoft Word Equation Editor and manual methods

If it is necessary to combine the two methods described in previous paragraphs, care should be taken that the equation numbering runs sequentially. The default numbering system can be restarted at a higher number (to accommodate a Microsoft Word Equation Editor equation, for example) by right clicking on the number and selecting **Set Numbering Value**.

## **2.6.3. FONT SIZE**

The equation font size should be the same as the template default body text i.e., 11 points. Microsoft Word Equation Editor should select the font size of the paragraph into which the equation is inserted. If the paragraph selected is **Body text** style, the equation font will be 11 points. Care should be taken when inserting equations as pictures, that the font size is as close to 11 points as possible.

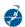

#### 2.6.4. UNITS

There should be a single space between a number and units e.g., 0.2 s, 3 mm and standard SI units should normally be used rather than writing out the word. If the sentence includes non-specific values however, e.g., a few metres, it is acceptable to write the word in full.

#### 2.7. COMMON SECTIONAL CONTENT AND ORDER

## 2.7.1. ORDER

Standards, recommendations and guideline documents follow specific layouts respectively, but all have the following elements in common at the start of the document:

- Cover page
- Document revision table

The subsequent content is then as follows for the respective templates:

- Standard:
  - Contents page
  - Page titled "The General Assembly" that records the approval of the standard by the General Assembly.
  - Main body with eight standard sectional headings.
- Recommendation:
  - Standard page including a series of statements that form the recommendation.
  - Optional annex with content laid out as for a guideline.
- Guideline:
  - Contents page
  - Main body of text.

The Definitions section immediately follows the main body of text in the Recommendation and Guideline templates and contains an explanation with specific wording regarding the use of the IALA Dictionary. Depending on the content, recommendation annexes and guidelines may warrant the inclusion of additional information and, if included, the sections should be written in the following order after the Definitions section:

- Abbreviations
- References
- Further reading
- Appendices

Guidelines may also include annexes subject to the definitions described in 2.7.12.

The following paragraphs briefly describe the content of these sections.

## 2.7.2. COVER PAGE

The cover pages of the technical document templates are designed so that whatever is typed into certain entries, this will be replicated in the footer on subsequent pages. The document type, name, reference, edition, date, and uniform resource name (URN, see below) entries are laid out identically and are written in individual text styles that

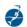

should not be altered to ensure replication in the footer. The **StyleRef** field is used to link the document information to the footer.

The document footers and headers should not be edited if at all possible; the footer fields should update if the main body text changes by clicking on the footer to make it editable and then closing it again or by right-clicking on the individual field and selecting **Update Field**. Note that this action may be required in each of the document sections.

Note that when typing the guideline number and name, the cover text will automatically be rendered in upper case letters but within the footer the **StyleRef** field will replicate the keystrokes. The document number and name should be typed with upper case letters in the appropriate places to ensure correct display in the footer.

## 2.7.2.1. Document type

The document type is written in the coloured box and corresponds to the type of document template used. The document type will also indicate the document reference prefix to be used in the document reference as shown in **Table 1.** The coloured box is an embedded item within the document template and the colour is in accordance with the *Brand Guidelines* for a particular document type. The text is written in the **Document type** style.

#### 2.7.2.2. Document reference

The document reference is written in the format e.g., Gnnnn where the prefix indicates the document type as shown in Table 1 and the nnnn is the four-digit document identifier. The text is written in the **Document number** style.

#### 2.7.2.3. Document edition

The document edition is written in the format Edition x.x. Documents are given a primary revision number e.g., Edition 1.0, Edition 2.0 when the document requires Council approval and a secondary revision number e.g., Edition 1.1, Edition 1.2 when the changes are minor and/or editorial corrections and do not require Council approval. The text is written in the **Edition number** style.

#### 2.7.2.4. Document date

The document date should be written as either day, month year or month, year in accordance with section 2.3.4.6 For all IALA documents the edition date should always be in the form of month and year (both in full). The text is written in the **Document date** style.

## 2.7.2.5. Marine Resource Name (MRN) reference

IALA assigns each technical publication a uniform resource name (URN) to enable identification of documents as a unique resource. This is also referred to as a marine resource name (MRN) and is included below the date on the technical publication cover page using the **MRN** style. The MRN is also replicated within the document footer.

The MRN syntax is written in the following format with a common prefix indicating that the document is an IALA publication and ending with the same document reference prefix and number as the main file reference:

urn:mrn:iala:pub:[p][nnnn]

#### where:

- urn:mrn:iala:pub: is the common part of the syntax indicating an IALA publication;
- p is the single capital prefix letter (S, R, G or C); and
- nnnn is the four-digit identifier.

The inclusion of the MRN is described in detail in Guideline *G1143 Unique Identifiers for Maritime Resources*.

## 2.7.2.6. Logo and address

The logo and address are in accordance with the *Brand Guidelines*. They are embedded within the document template headers and footers and should not be edited.

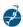

## 2.7.3. DOCUMENT REVISION TABLE AND WATERMARKS

The document revision table records all updates to the document. Entries should be included as follows:

- For new documents, the document revision table should be left blank until submission to the Secretariat.
- New documents will be dated and given the Edition number 1.0 when approved by Council and include the Council number.
- Documents requiring significant amendments and resubmission to Council will be given a revision number as in accordance with section 2.7.2.3 and a note of the main changes made in the Details column
- The Approval column for documents with a secondary revision number will be left blank as described in 2.7.2.3

Any documents being prepared or modified by the committees should include a "DRAFT" watermark.

#### 2.7.4. TEMPLATE SPECIFIC SECTIONS

#### 2.7.4.1. Standard

Following the cover page in the Standard template, there is a blank page and a following page that begins "THE GENERAL ASSEMBLY". This page records that the General Assembly officially accept the standard. The following page is a contents page describing eight standard sections that form the main body of the text, utilizing the styles as described in 2.7.6

#### 2.7.4.2. Recommendation

Following the cover page in the Recommendation template, there is a page that begins "THE COUNCIL" and continues with a series of statements that are included in a default sequence with specific starting words.

Other than the starting words, the sentences should be edited accordingly (or removed completely where appropriate), apart from the first paragraph starting "RECALLING", which should always be included. If this first paragraph is removed by mistake, it can be reinserted by selecting the Insert menu and selecting Quick Parts and the AutoText entry "Recalling".

There is the option to include an annex to the recommendation. If this is included, the first page is a table of contents that also includes a list of tables and figures. If there are no tables or figures in the annex, the tables of tables and figures should be deleted.

The Recommendation template includes the same **Annex Title (Head 1)** style as the Guideline template but applies the main section heading styles, as for the main body of text in the Guideline template for subsequent sections (rather than the guideline annex headings).

## 2.7.5. CONTENTS PAGE

The contents pages included in the document templates include, by default, a table of contents (TOC), figures and tables.

The TOC displays section headings according to the level of heading used; level 1 corresponds to **Heading 1** style, level 2 to **Heading 2** style etc.

Only levels 1 to 3 headings appear in the TOC and only level 1 headings appear capitalized. Although level 2 and 3 headings appear capitalized within the main body, if capitalization is required for any letters to be displayed within the table of contents other than level 1, they must be capitalized when being written as the section heading.

Only level 1 headings (i.e. Annex title (Head 1) and Appendix title (Head 1) are included for an annex or appendix in the TOC. Annex or appendix figures, tables and equations are not included within the relevant tables.

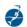

If the document does not include figures, tables, or equations these default table headings should be deleted. See section 3 for how to insert figure and table captions and equation numbers using the relevant styles.

It is important to right click and select **Update field, Update Entire table** on the TOC and other tables before the document is finalized to ensure:

- page numbers are correct;
- that the document layout does not require any fine adjustment; and
- that the document contents are displayed as anticipated.

#### 2.7.6. MAIN BODY OF TEXT

The main body of text will be specific to the template and document content but should be prepared only using the styles available within the **Style Gallery**. Section 3 provides more information about applying styles to the main body of the text.

#### 2.7.7. HYPERLINKS

The use of hyperlinks can be useful for further information but they should be used sparingly as they rely on external links that may not be maintained.

#### 2.7.8. ABBREVIATIONS

Abbreviations include all initialisms, initialisations and acronyms. It may not be necessary to include abbreviations in this section that are considered common knowledge such as IMO or IALA. Other abbreviations included in the main body of the text including within tables, figures, annexes and appendices should be included this section, immediately following the definitions. Abbreviations used in equations should be expanded immediately below the equations in which they occur.

Authorised abbreviations are listed in the International Dictionary of Marine Aids to Navigation (IALA Dictionary) 0.

Particular attention should be given to abbreviations that may differ in form when they appear in tables and figures that cannot be edited, e.g. graphics. Any potentially confusing terms should be clarified immediately below the graphic. See section 3.2.5 for the Abbreviations section layout.

## 2.7.9. **DEFINITIONS**

The IALA Dictionary is the definitive source of definitions. As far as possible, additional definitions should not be included and the Definitions section should contain the text as follows:

"The definitions of terms used in this document can be found in the *International Dictionary of Marine Aids to Navigation* (IALA Dictionary) at http://www.iala-aism.org/wiki/dictionary and were checked as correct at the time of going to print. Where conflict arises, the IALA Dictionary should be considered as the authoritative source of definitions used in IALA documents."

If deleted for any reason, this text can also be inserted by selecting **Insert, QuickParts, Autotext** and selecting the paragraph included in the document template.

#### 2.7.10. REFERENCES

References are sources directly referred to in the running text and should be given a sequential number the first time the reference is mentioned in the text, starting at 1. The number should only be included the first time the reference is mentioned. The reference number should be included as close to the referenced text as possible and be included as a number within square brackets. The title of the document if stated, should be written in italics.

The reference should be listed in the References section in the following syntax using the Reference list style:

[author surname,] <space> [initial.] <space> [year] <space> [title.]

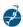

## For example:

"Hawking also suggests ways that quantum mechanics can be combined with the theory of special relativity [1]. This text builds on his discussion of the instability of black holes described in *A Brief History of Time* [2]."

should be included in the reference list as follows:

Hawking, S. (2001) The Universe in a Nutshell.

Hawking, S. (1988) A Brief History of Time.

When referring to other IALA publications the following syntax should be used in running text:

[document type] <space> [p][nnnn] <space> [title]

#### where:

- document type is Standard, Recommendation, Guideline or Model Course;
- p is the single capital prefix letter (S, R, G or C);
- nnnn is a four-digit identifier; and
- title is the exact title of the publication.

## for example:

"The symbology of virtual AIS AtoN can be found in Guideline *G1081 Provision of Virtual Aids to Navigation* [1]" with the [1] being the relevant inclusion in the reference list.

IALA documents should be included in the reference list with a shortened reference, with only the publisher, document type and title stated, for example:

[1] IALA. Guideline G1081 Provision of Virtual Aids to Navigation

## 2.7.11. FURTHER READING

Any texts that are recommended to the reader without direct reference in the text should be listed within this section using the same syntax as the reference list. Sources should be listed using the **Further reading** style, e.g.:

- [1] Einstein, A. (1905) Relativity: The Special and General Theory of Relativity
- [2] Idle, E. (1984) The Galaxy Song

## 2.7.12. APPENDICES AND ANNEXES

The section titles, Annexes and Appendices are sometimes referred to interchangeably by authors presenting the same kind of information. The distinction for what to include in an appendix and an annexe respectively is as follows:

- Appendices are used to include information that is directly relevant to the main body of the text at a certain point, but that would be too large or distracting to include at that particular point e.g.:
  - a list of alternative navigational buoy types; or
  - a list of additional code or syntax to clarify a summary code.
- Annexes should include information that can exist in isolation e.g.:
  - a technical specification for a new piece of equipment;
  - the content and structure of a new training module; or
  - the detail associated with a new recommendation for an AIS.
- Annexes can include appendices if required.

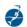

Numbering of figures and tables should be continuous into appendices from the main body of the text. Annex figures and tables, however, should be labelled using the appropriate annex caption style to ensure the discrete nature of the information is maintained.

Only the highest level of headings for annexes and appendices styles will appear in the table of contents.

## 3. STYLE – STRUCTURE AND FORMATTING

#### 3.1. MICROSOFT WORD STYLES

To maintain a set of professional and consistent documents, it is essential that authors are familiar with the concept and use of Microsoft Word styles. These are pre-defined text styles that have customized formatting for appearance and functionality. The document styles available to authors are displayed in alphabetical order in the Style Gallery displayed on the **Home** tab of the Word ribbon and shown in Figure 2:

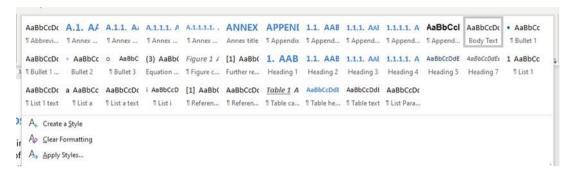

Figure 2 The Styles Gallery

#### 3.1.1. APPLYING STYLES

The document templates include a skeleton framework for creation of a finished document and styles have been applied to various sections and content. Content should be added by either typing or copying text (see also 3.1.2), selecting it and then applying the style by clicking the relevant style in the **Style Gallery**. It is recommended that authors familiarize themselves with the styles before creating or editing a document.

In addition to the Style gallery, both the current Guideline and Recommendation templates include a custom **IALA Tools** tab in the menu ribbon. This contains the most commonly used styles for ease and speed of access for document authors, see Figure 3:

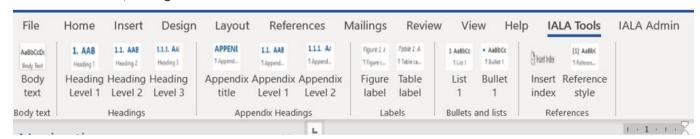

Figure 3 The IALA Tools custom tab

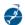

## 3.1.2. COPYING FROM OTHER DOCUMENTS

It is important that any imported text from another document is pasted as **Text only** (this icon the risk of non-standard styles being copied into the document and affecting the document appearance and functionality. Once the unformatted text has been copied, it can then be highlighted, and the appropriate style applied to it to achieve consistency. Non-IALA styles must not be copied into IALA documents.

#### 3.1.3. USING STYLES NOT IMMEDIATELY VISIBLE IN THE STYLE GALLERY

Generally, within the document templates, all styles that the author requires should be available in the document **Style Gallery** window. If other document styles are required, for example if the cover page text is deleted in error, right click and select **Styles, Apply Styles**, click the styles icon and all styles available in the document (but not necessarily visible in the **Style Gallery**) will appear. Care should be taken when applying any styles that are not visible in the **Style Gallery** window.

## 3.2. DOCUMENT LAYOUT

#### 3.2.1. COVER PAGE AND DOCUMENT REVISION PAGES

Section 2.7.1 summarizes the main sections of the document templates and this common structure should be maintained where possible. The positioning and styles of text on the cover page, document revision page and in the headers and footer should not be amended to minimize the risk of inconsistent documents.

As described in section 2.7.2, the footer contents include the right positioned page numbers and a set of **Styleref** fields. These reference the nearest text written in a specific style and this links the document cover contents to the footer contents.

The margins for each document are defined for each template and can be reapplied for the relevant page using the IALA Admin tab.

The document revision table should contain contents in accordance with section 2.7.3 and use the table heading and text styles as described in section 3.2.10.1

#### 3.2.2. CONTENTS PAGE

The document templates contain a header on the contents page that states "Contents" so there is no need to add this title as a separate section heading. By default, there is a TOC, table of figures and table of tables displayed in that order. Section 2.7.4 describes the contents page in detail.

The text styles are inbuilt to the tables so there should be little, if any editing required of the text styles within this section.

The contents page will automatically continue onto a second page if required.

Any tables (other than the TOC) not used should be deleted.

## 3.2.3. MAIN TEXT AND SECTION HEADINGS

## 3.2.3.1. Main body text

All text that does not need to be in a specific style is to be in **Body text** style, which is Calibri 11 point and justified.

## 3.2.3.2. Section headings

Section headings can be inserted for up to five levels of text. The blue colour used in the section headings and table texts is Red Green Blue (RGB) RO, G85, B140. All font is Calibri.

Only the first three levels of section heading styles appear in the TOC and the five levels of section heading appear as follows:

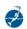

- Style **Heading 1** will appear in bold, blue, capital letters in the text and will appear capitalized in the TOC irrespective of whether or not lower or upper case letters are typed.
- Style **Heading 2** will appear in bold, blue, capital letters in the text but must be typed with capital letters if they are required to be displayed as such in the TOC (particular attention should be paid to acronyms).
- Style **Heading 3** appears as bold, blue, small capital letters, in upper case with the first letter and any subsequent capitals larger than the remaining text; the text must be typed with capital letters if they are required to be displayed as such in the TOC.
- Style **Heading 4** appears as bold, blue text and must be typed as required with capital letters.
- Style Heading 5 is normal, blue text and must be typed as required with capital letters.

The style **Heading 1 Separation Line** automatically follows the first carriage return after the **Heading 1** text and **Heading 2 Separation Line** similarly follows **Heading 2** level text. **Body text** style follows the carriage return after the separation lines. (Note - if the line disappears, reposition the cursor at the end of the section heading text and press carriage return).

Users of the French version of Microsoft Word may find that styles **Heading 1** and **Heading 2** appear in the style pane as **Titre 1** and **Titre 2**; similarly, Body text style may appear as **Corps de texte**.

#### **3.2.3.3.** Footnotes

Explanatory footnotes can be inserted but should be used sparingly and important information should be included within the main text.

#### 3.2.4. **DEFINITIONS**

As described in section 2.7.9 definitions should not be included, and the user should be referred to the IALA Dictionary for clarification. This text is included in the **Autotext** function and should be included using the **Body text** style. Please contact the Secretariat to add terms to the IALA Dictionary.

## 3.2.5. ABBREVIATIONS

This section should be typed with the Abbreviations style. The acronym or initialism is typed and then tab is pressed so that the style inserts the appropriate tabs and paragraph spacings e.g.:

NGO Non-governmental organization

VTS Vessel traffic service

The list should be typed in alphabetical order. The text automatically aligns as an indented paragraph until carriage return is hit and then the next term can be entered.

## 3.2.6. REFERENCES

As described in 2.7.10 the Reference style should be used for listing the references so that the list is laid out, for example, as follows:

- [1] Hawking, S. (2001) The Universe in a Nutshell.
- [2] Hawking, S. (1988) A Brief History of Time.
- [3] IALA. Guideline G1081 Provision of Virtual Aids to Navigation

#### **3.2.7.** FURTHER READING

Sources should be listed using the Further reading style e.g.:

- [1] Einstein, A. (1905) Relativity: The Special and General Theory of Relativity
- [2] Idle, E. (1984) The Galaxy Song

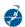

#### 3.2.8. INDEX

An index is included within the templates for optional use in the Guideline template. Entries should be marked by selecting **Mark Entry** from the **References** menu and entering the preferred text for the entry. Select **Mark** and **Close** and then the **Show/Hide** paragraph button in the **Paragraph** menu to hide the paragraph marks.

The index should be updated when finalising the document in the same manner as the TOC or tables of figures and tables i.e., right click on the index and select **Update Field.** The Index section should be deleted if not used.

#### 3.2.9. SECTION AND PAGE BREAKS

Sections should be typed continuously and page breaks or section breaks should not usually be entered between sections. It may be necessary, however, to insert a page break to allow for aesthetic layout e.g., not breaking a list over two pages.

#### 3.2.10. FIGURES, TABLES AND EQUATIONS

Every figure and table should have a title which, if the appropriate caption style is used, will be displayed by updating the relevant table on the contents page (position cursor on relevant table, right-click, **Update field**). Figure names should be created with **Figure caption** style, and tables with **Table caption** style. If necessary, labels for equations included as pictures (see section 2.6.2) can be numbered using **Equation caption** style.

Note that the use of the appropriate caption style means that figures, tables and equations should not be inserted using the Reference menu. The use of the appropriate styles will automatically update the relevant table when the **Update field** operation is selected.

Guideline annex figures and tables should be labelled with the **Annex Figure Caption** and **Annex Table Caption** styles respectively, rather than the main figure and table caption styles. This ensures the annex can be read logically in isolation and that annex figures and tables are not included in the List of Figures and Tables respectively on the main Guideline contents page.

#### 3.2.10.1. Tables

Tables should be centred on the page and the label should be typed above it using the **Table caption** (or **Annex Table** caption) style.

Table text should be the **Table heading** style for the column or row headings and **Table text** style for the content. The style **Table inset list** style can be used for bulleted content within a table. The default table layout is for left justified and vertically centred table text, but this can be amended using the table **Layout** menu to suit the content.

Table 2 Example table with row headers

| Table heading | Table text |
|---------------|------------|
| Table heading | Table text |
| Table heading | Table text |

Spaces above and below the table in **Body text** style should be maintained or inserted as necessary for clarity.

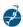

Table 3 Example table with column headers

| Table heading style | Table heading style                                                     | Table heading style | Table heading style |
|---------------------|-------------------------------------------------------------------------|---------------------|---------------------|
| Table text style    | Table text style                                                        | Table text style    | Table text style    |
| Table text style    | Table text style                                                        | Table text style    | Table text style    |
| Table text style    | <ul><li>Table inset list style</li><li>Table inset list style</li></ul> | Table text style    | Table text style    |

## 3.2.10.2. Figures

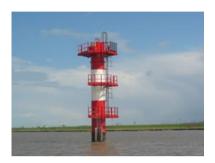

Figure 4 Example of centred figure

Figures should be centred with wrapping In Line with Text and labelled using the Figure caption (or Annex Figure caption) style centred below the figures. Alternatively, figures can be offset with text wrapping so that the text does not overlap the figure but arranges the paragraph such that it continues onto the next line in an appropriately sized paragraph.

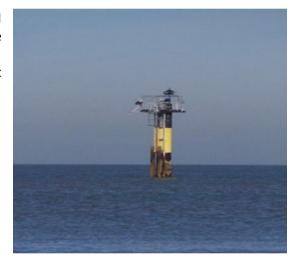

Figure 5 Example of offset placed figure

#### 3.2.11. APPENDICES AND ANNEXES

Annexes and appendices should be included in accordance with 2.7.12. Both types of section have specific styles for certain titles and heading levels. Apart from the headings, the main annex or appendix content should be written in using the styles applied in the main body of the document.

## **3.2.11.1.** Appendices

Within the templates there are five levels of headings for appendix text:

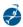

#### APPENDIX 1 EXAMPLE APPENDIX TITLE STYLE

There is no heading separation line after the **Appendix title** style and it returns to **Body Text** style. If the next section required is a further heading e.g., 1.1, select the relevant appendix heading style from the **Style Gallery**, in this case **Appendix Head 1 style**.

## 1. EXAMPLE OF APPENDIX HEAD 1 STYLE

When at the end of the **Appendix Head 1** style text, press carriage return, the following paragraph is the **Heading 1 separation line** style, press carriage return again and the following line is body text.

#### 1.1. EXAMPLE OF APPENDIX HEAD 2 STYLE

When at the end of the **Appendix Head 2** style text, press carriage return, the following paragraph is the **Heading 2 separation line** style, press carriage return again and the following line is body text.

#### 1.1.1. EXAMPLE OF APPENDIX HEAD 3 STYLE

The **Appendix Head 3** style is followed by body text and does not have a separation line.

## 1.1.1.1. Example of Appendix Head 4 style

The **Appendix Head 4** style is followed by body text and does not have a separation line.

## 1.1.1.2. Example of Appendix Head 5 style

The **Appendix Head 5** style is followed by body text and does not have a separation line.

## APPENDIX 2 EXAMPLE APPENDIX 2 TITLE STYLE

As many appendices can be included as needed and it is advisable to separate them with a page break, if required for clarity.

#### 3.2.11.2. Annexes

Within the templates there are five levels of heading for Annex:

## **EXAMPLE** ANNEX TITLE (HEAD 1) STYLE

There is no heading separation line after the annex title; it returns to **Body Tex**t style. If the next section required is a further heading e.g., A.1, select the relevant appendix heading style from the **Style Gallery**, in this case **Annex Head 1** style.

#### A.1. EXAMPLE ANNEX HEAD 2 STYLE

When at the end of the heading **Annex Head 2** style text, press carriage return, the following paragraph is the **Heading 1 separation** line style, press carriage return again, and the following line will be in **Body text** style.

#### A.1.1. EXAMPLE OF ANNEX HEAD 3 STYLE

When at the end of the heading **Annex Head 3** style text, press carriage return, the following paragraph is the **Heading 2 separation line** style, press carriage return again, and the following line will be in **Body text** style.

## A.1.1.1. Example of Annex Head 4 style

The Annex Head 4 style is followed by Body text and does not have a separation line.

### A.1.1.1.1. Example of Annex Head 5 style

The Annex Head 5 style is followed by Body text and does not have a separation line.

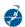

As many annexes can be included as needed and it is advisable to separate them with a page break.

Guideline annexes are pieces of information that, by definition in the *Style Guide*, can be read in isolation from the main Guideline document. Figures and captions should be labelled with the **Annex Figure Caption** and **Annex Table Caption** styles respectively, rather than inserting figure and table captions from the **References** menu. This ensures the annex can be read logically in isolation and that annex figures and tables are not included in the List of Figures and Tables respectively on the main guideline contents page. If required, right click on the table or figure number and select **Restart at 1** if more than one annex and corresponding list of figures or tables is included in the guideline.

#### 3.3. BRAND

IALA has a set of brand rules and these can be found in a separate pdf document called *Brand Guidelines*. This sets out rules for the use of IALA logo and colours and authors are encouraged to become familiar with that document. Some key points regarding branding are as follows:

- The red, green and blue (RGB) proportions for colours used for the template cover pages and fonts are defined in the Brand Guidelines. These are replicated in ANNEX A.
- The IALA logo exists in several forms as shown in the Brand Guidelines. Authors should note the following regarding the logo:
  - The French logo should be used for all French language correspondence.
  - The blue on white logo should be considered the primary one to use where possible.

## 4. **DEFINITIONS**

The definitions of terms used in this Guideline can be found in the *International Dictionary of Marine Aids to Navigation* (IALA dictionary) at http://www.iala-aism.org/wiki/dictionary and were checked as correct at the time of going to print. Where conflict arises, the IALA Dictionary should be considered as the authoritative source of definitions used in IALA documents.

## 5. ABBREVIATIONS

| AtoN | Marine Aid to Navigation or Marine Aids to Navigation |
|------|-------------------------------------------------------|
| MRN  | Marine resource name                                  |
| OED  | Oxford English Dictionary                             |
| RGB  | Red, Green, Blue colour intensity                     |
| URN  | Uniform resource name                                 |

## 6. REFERENCES

## [1] IALA. Brand Guidelines.

Oxford University Press. (2021) Oxford English Dictionary.

IALA. International Dictionary of Marine Aids to Navigation.codes

ISO 639-1:two-letter language codes

### 7. FURTHER READING

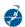

## [1] IALA. Guideline G1143 Unique Identifiers for Maritime Resources.

## 8. INDEX

| abbreviations           | 8  |
|-------------------------|----|
| Abbreviations (section) | 17 |
| acronyms                | 8  |
| annexes and appendices  | 18 |
| bold font               | 12 |
| brand                   | 25 |
| bullets                 | 11 |
| capitalization          | 9  |
| contents page           | 16 |
| cover page              | 14 |
| dates                   | 10 |
| definitions             | 17 |
| document date           | 15 |
| document edition        | 15 |
| document reference      | 15 |
| Document Revision table | 16 |
| equations               | 12 |
| file types              | 6  |
| hynerlinks              | 17 |

| nitialisms            | 8       |
|-----------------------|---------|
| talics                | 12      |
| anguage               |         |
| ayout (of documents)  | 14      |
| ists                  | 11      |
| ogo                   | 15      |
| Marine Resource Name  | See MRN |
| Microsoft Word styles | 19      |
| MRN                   | 15      |
| naming principles     | 7       |
| numbers               | 10      |
| ounctuation           | 10      |
| quotations            | 12      |
| references            | 17      |
| spelling              | 8       |
| times                 | 10      |
| Times                 | 10      |
| underlined font       | 12      |
|                       | 4.0     |

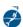

## **APPENDIX 1** PREFERRED SPELLINGS

Table 4 Preferred spellings for commonly used words

| Preferred spellings for commonly used words                                                                  |                                                                               |  |
|----------------------------------------------------------------------------------------------------|-------------------------------------------------------------------------------|--|
| adviser (prefer to advisor)                                                                                  | intergovernmental                                                             |  |
| afterwards (prefer to afterward)                                                                             | intersessional                                                                |  |
| all right (prefer to alright)                                                                                | keynote                                                                       |  |
| appendix (pl. appendices)                                                                                    | Latin American (n. and adj.)                                                  |  |
| capacity-building (n. and adj.)                                                                              | Mr, Ms                                                                        |  |
| circular letter (lower case for both words, but initial capitals when referring to a specific one,           | multinational                                                                 |  |
| Circular Letter No.1234)                                                                                     | non-compliance                                                                |  |
| Contracting Government                                                                                       | non-governmental                                                              |  |
| cooperate (prefer to co-operate)                                                                             | ongoing                                                                       |  |
| coordinate (prefer to co-ordinate)                                                                           | organization chart (prefer to organigram and organogram)                      |  |
| co-sponsor                                                                                                   | radiocommunication                                                            |  |
| cyberattack                                                                                                  | radionavigation                                                               |  |
| cyber risk                                                                                                   | Secretary-General (pl. Secretaries-General)                                   |  |
| database                                                                                                    | shipmaster                                                                    |  |
| data collection (n.)                                                                                         | shipowner                                                                     |  |
| dataflow                                                                                                    | shore-based                                                                   |  |
| data processing (n.)                                                                                         | short-range                                                                   |  |
| data set                                                                                                    | single window (n. and adj., e.g. single window concept, single window system) |  |
| daytime                                                                                                    | south(ern) (a geographical direction or an area within a country)             |  |
| feedback                                                                                                    | South(ern) (a major region, e.g. South Asia, Southern Europe)                 |  |
| format, formats, formatting, formatted (v.)                                                                  | specialize (prefer to specialise)                                             |  |
| gender-neutral                                                                                               | teleconference                                                                |  |
| government, as in a change of government, a                                                                  | ultra-high frequency (n.; but ultra-high-frequency (adj.))                    |  |
| government department, but Government in a specific reference to a Government representing a State, e.g. the | Vice-Chair                                                                    |  |
| Japanese Government, the Government concerned, those Governments                                             | videoconference                                                               |  |
| harbour (prefer to harbor)                                                                                   | videoconferencing                                                             |  |
| headquarters (capitalized when referring to IALA: the Headquarters building)                                 | west(ern) (a geographical direction or an area within a country)              |  |
| information-sharing (n. and adj.)                                                                            | West(ern) (a major region, e.g. West Africa, Western Europe)                  |  |

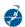

| Preferred spellings for commonly used words |                    |  |
|---------------------------------------------|--------------------|--|
| infrastructure                              | World-Wide Academy |  |
| in-house (adj. and adv.)                    |                    |  |

Table 5 Preferred spellings for verbs ending in -ise, -ize and -yse

| Verbs ending in -ise                  |                |                |
|---------------------------------------|----------------|----------------|
| advertise                             | devise         | revise         |
| advise                                | exercise       | supervise      |
| comprise                              | improvise      | televise       |
| compromise                            |                |                |
| Verbs ending in -ize (prefer to −ise) |                |                |
| acclimatize                           | formalize      | optimize       |
| aggrandize                            | generalize     | organize       |
| agonize                               | globalize      | patronize      |
| alkalize                              | harmonize      | pressurize     |
| alphabetize                           | homogenize     | prioritize     |
| amortize                              | hospitalize    | publicize      |
| anabolize                             | hypothesize    | randomize      |
| anglicize                             | immunize       | rationalize    |
| antagonize                            | industrialize  | realize        |
| apologize                             | iodize         | recognize      |
| apostrophize                          | ionize         | scrutinize     |
| authorize                             | italicize      | sensationalize |
| capitalize                            | jeopardize     | sensitize      |
| categorize                            | legitimize     | specialize     |
| centralize                            | localize       | stabilize      |
| computerize                           | lyophilize     | standardize    |
| criticize                             | maximize       | sterilize      |
| decentralize                          | mechanize      | stigmatize     |
| desensitize                           | memorize       | subsidize      |
| destabilize                           | metabolize     | summarize      |
| disorganize                           | minimize       | synthesize     |
| economize                             | mobilize       | tranquillize   |
| emphasize                             | neutralize     | utilize        |
| equalize                              | operationalize | vaporize       |

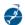

| Verbs ending in -ize (prefer to −ise) - continued |            |           |  |
|---------------------------------------------------|------------|-----------|--|
| familiarize                                       | oxidize    | victimize |  |
| finalize                                          | pasteurize | visualize |  |
| Verbs ending in -yse (prefer to -yze)             |            |           |  |
| analyse                                           |            |           |  |
| catalyse                                          |            |           |  |
| hydrolyse                                         |            |           |  |
| paralyse                                          |            |           |  |

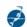

## ANNEX A IALA CORPORATE COLOURS

- The IALA corporate and brand colours are currently used to colour-code publications as indicated on the colour palette opposite.
- The secondary colours are used to highlight key information within the documents assigned the respective primary colour.
- Only the colours shown opposite should be used in IALA documents and publications.

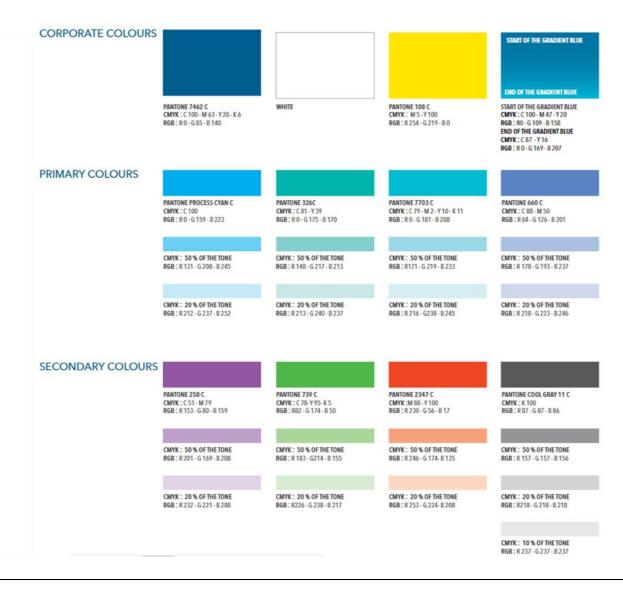